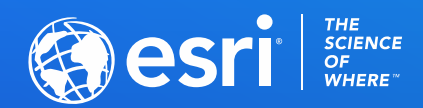

# ArcGIS Field Maps: Location Tracking Basics

Aaron Pulver, Colin Lawrence, Jeff Shaner

**2021 ESRI DEVELOPER SUMMIT** 

# Field Operations | Location-enable all phases of field work

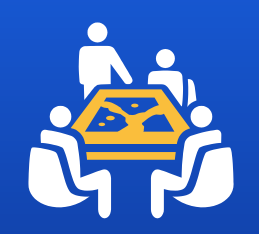

Plan Use location to assign and coordinate field activities

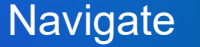

Route to your work using your roads, your GIS data – even while offline

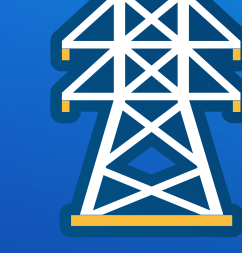

**Understand** See what's happening around you with maps

<u>umu</u>

 $-0$ 

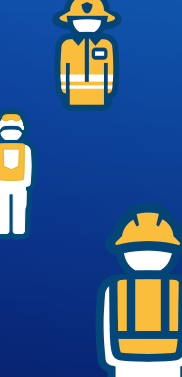

#### **Capture**

Perform data collection and send it back to the office from anywhere

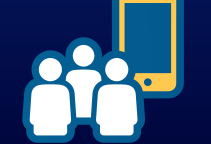

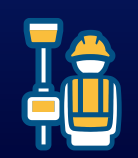

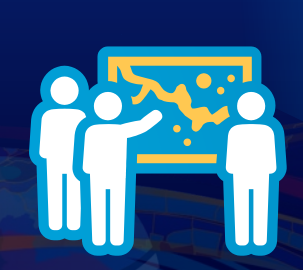

**Coordinate** 

worker tasks

Act on real-time conditions in the field to update

#### **Monitor**

Know where workers are and see the progress of work in real-time

Know what happens in the field

# Share your location

# Know where everyone is

# Detect patterns

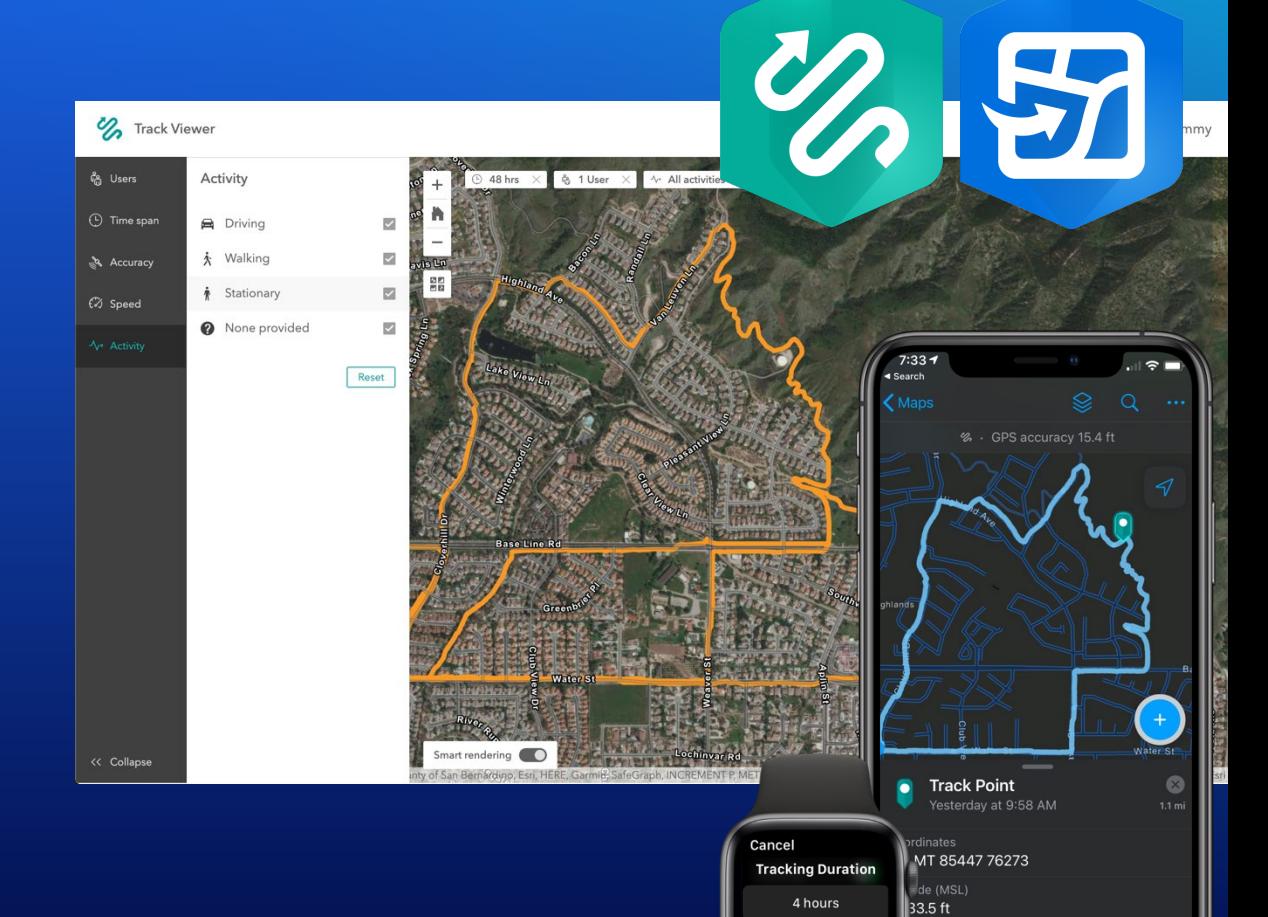

ty / Speed

ining 4 mph

8 hours

12 hours

How can I use it?

**Improved Situational Awareness** during events Know where responders are when needed

- Security
- Medical
- Event Staff

- Easy to deploy
- Frequently updates location
- Runs in the background
- Easy on battery life

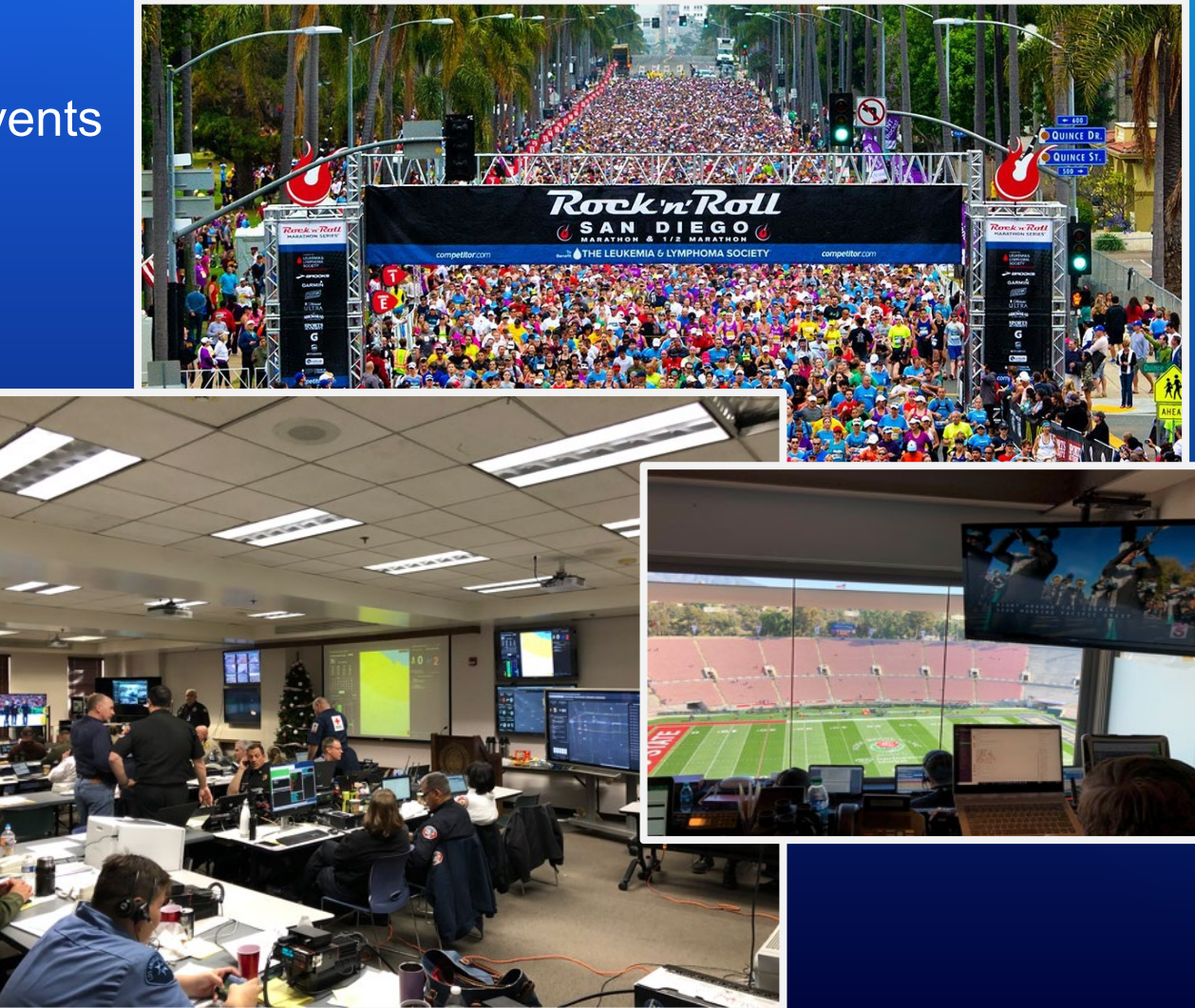

How can I use it?

### **"Near real-time" assessments**

- Flooding
- Wildfire
- SAR

- Location tracks sync when connected
- All tracks stored in a single service
- Tracks can be displayed in other apps
- No GPS device required

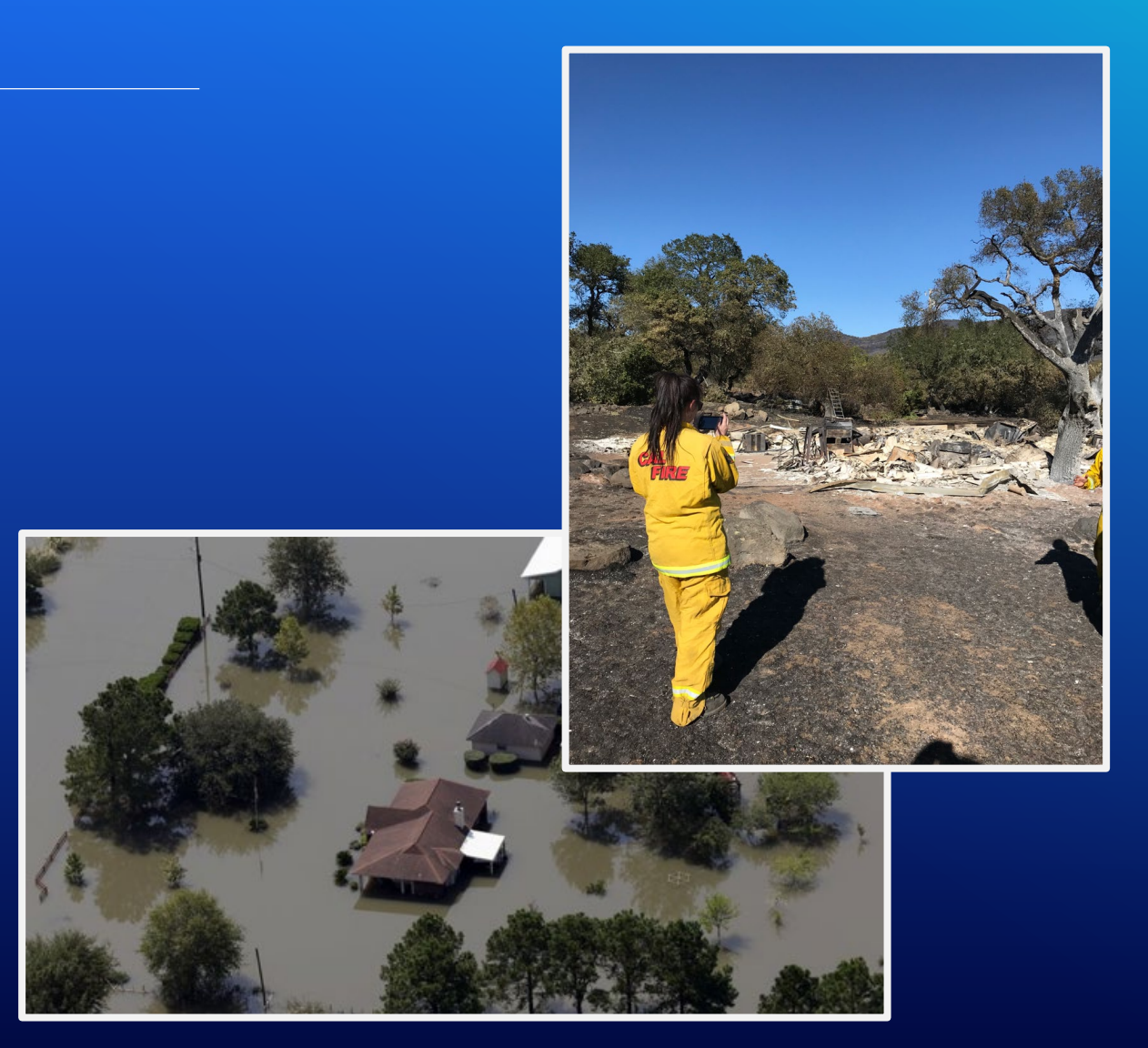

How can I use it?

### **Proof of work**

- Regulatory compliance
- Work efficiency

- Track location timestamp
- Editor tracking

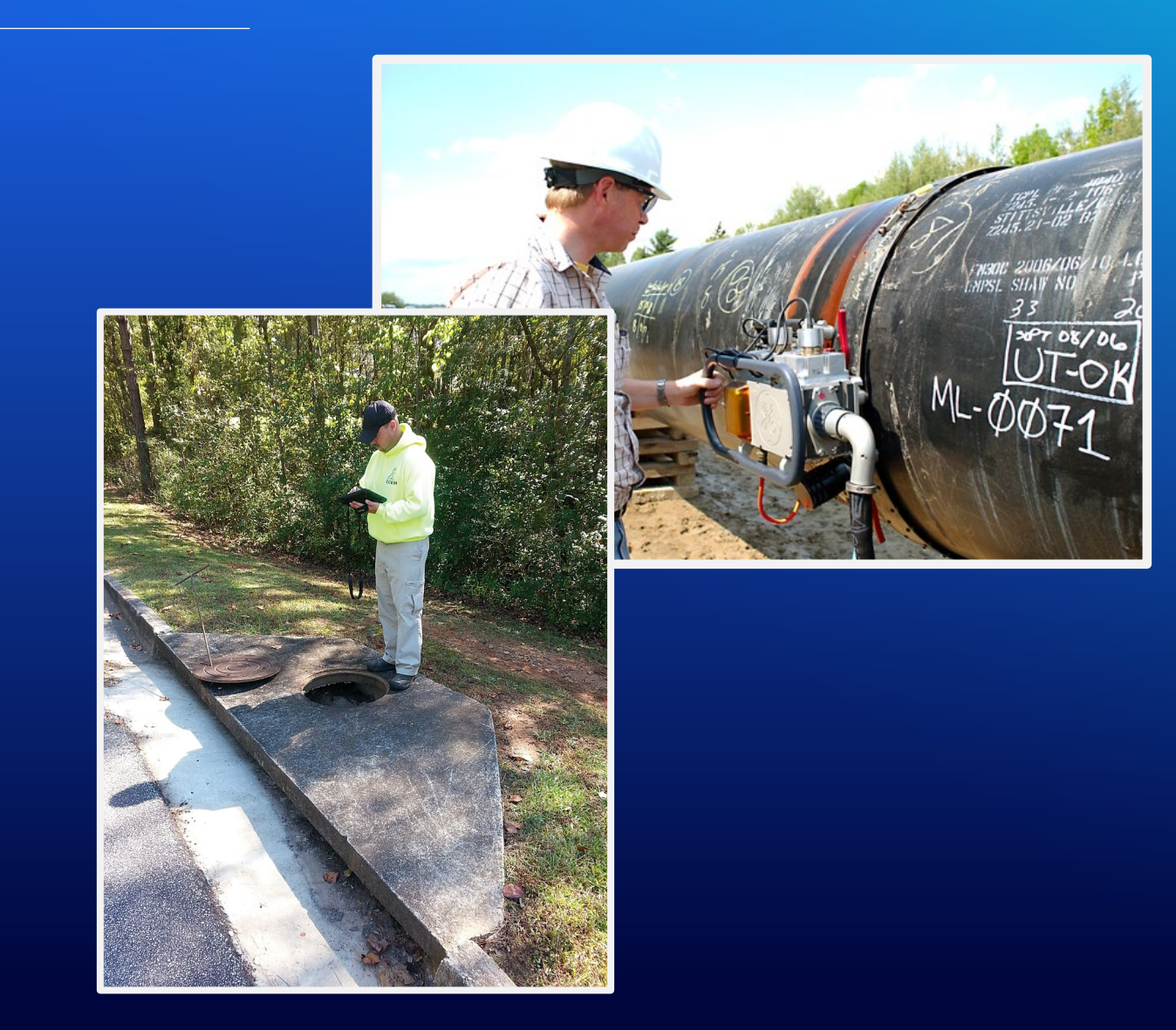

How can I use it?

### **Level of service commitments**

- Smartphone/Tablet app on contractors
- Tracks stored in your organization
- Data ready for analysis
- Turn on/off when needed

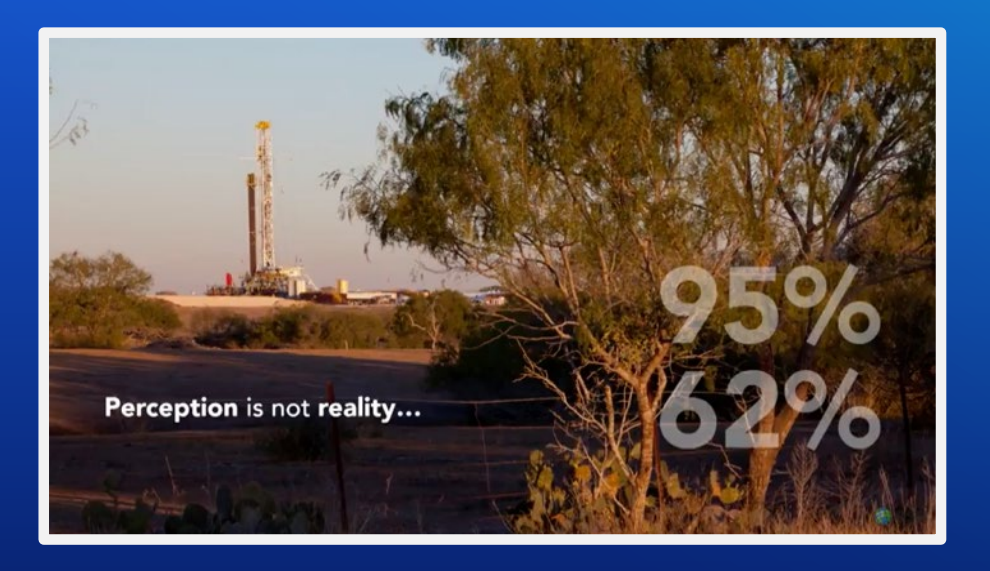

Key Components

### **Field Maps & Tracker Mobile apps (iOS, Android)**

- Simple experience
- Supports offline use
- Optimized for low battery consumption
- Requires a premium add-on ArcGIS Tracker license

### **Track Viewer Web app**

- Display and manage users and their location history
- See only the users that you have access to (Feature Service views, OBAC)

### **Organizational Capability**

- Enable location tracking in their organization
- Single service for storing and managing location tracks
- Privacy and security controls enforced

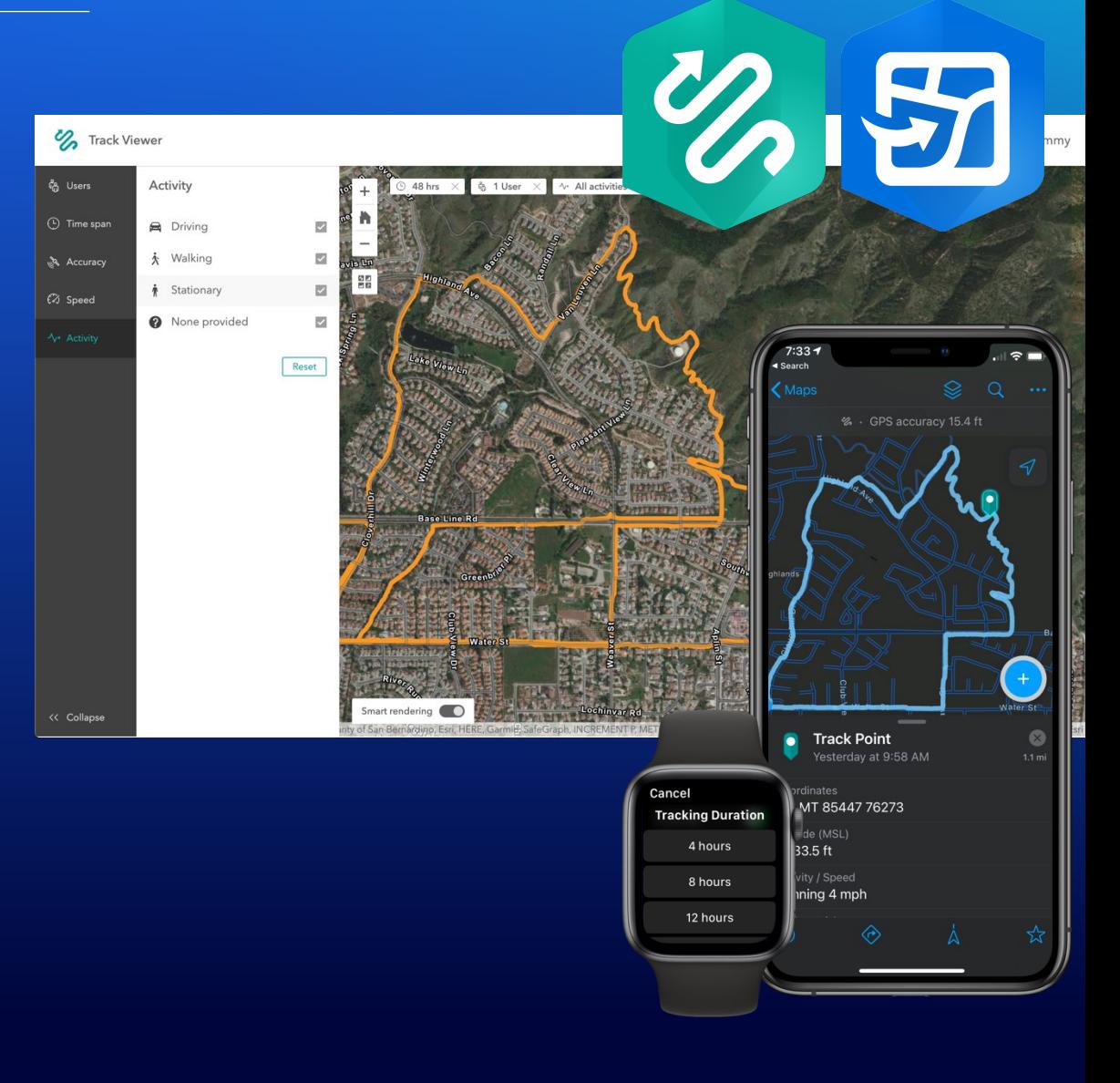

# **Deprecation of Tracker**

#### Key Takeaways

- Tracker will be deprecated at the end of 2021
- Collector, Explorer, and Tracker functionality has been brought into Field Maps
- Migration considerations
	- Supports Enterprise 10.6.1 or higher
	- Has parity with Tracker with some minor exclusions
	- Uses the same Track Viewer web app as Tracker does to view track
- New Features in Field Maps
	- Start tracking for a duration
	- View tracks on other maps

#### Requirements

- The organization must be enabled for tracking
	- Settings > Organization extension
- The user must have access to the Field Maps mobile app
	- Be a member of your organization
	- View content shared with their organization
- The user must have an ArcGIS Tracker\* add on license

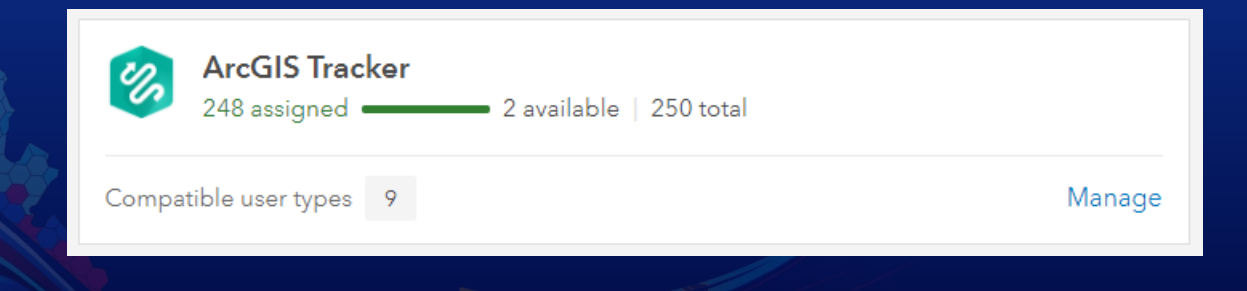

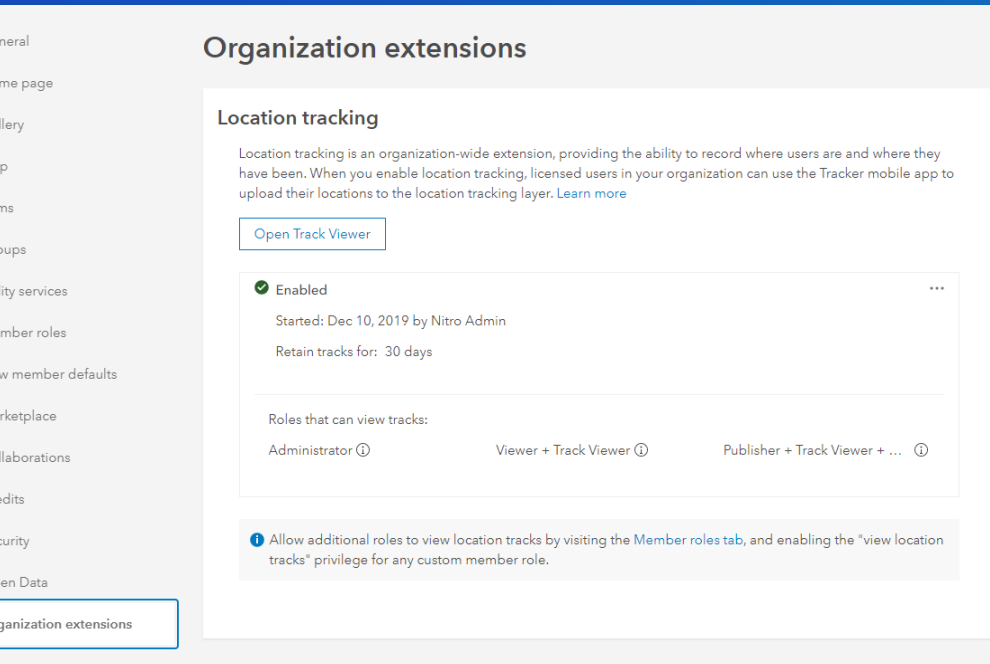

 $G \epsilon$ 

G  $M =$  $|t\rangle$ Gr

 $M<sub>2</sub>$ 

#### How it works

- Track anywhere  $-$  with or without a connection  $-$  as tracks are stored locally on the device\*
- Tracking works in the background so the app does not need to be open
- Start tracking at the users convenience and set a timer to turn off tracking
- With tracking on, a breadcrumb of tracks follows your location and can be displayed in the maps
- Tracks are automatically uploaded to your organizations Location Tracking Service when the device is connected

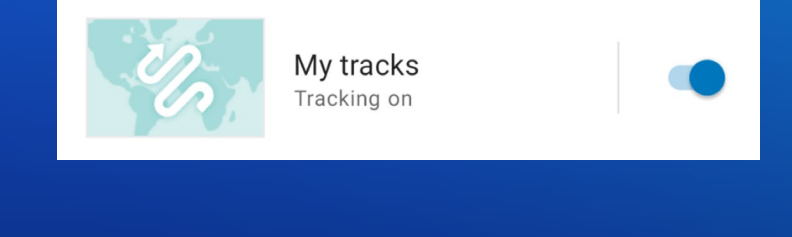

5 Field Maps · now

Field maps is using your location

*\*The tracks database is cleared on sign out*

# **Demo**

Tracking in ArcGIS Field Maps

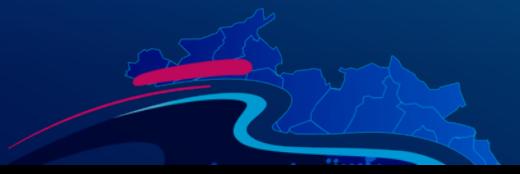

#### Toggle Tracking on and off

### **From the My Tracks card in the Maps list**

- My Tracks map card listed in the On Device section\*
- View and toggle the state of tracking and optionally set a duration to track
- Use the My Tracks map for quick and easy viewing of your tracks

### **From the GPS details within any map**

- Tracking toggle in GPS details panel
- Tracker icon indicates when tracking has been toggled on
- View tracks in any map by Toggling on My Tracks layer

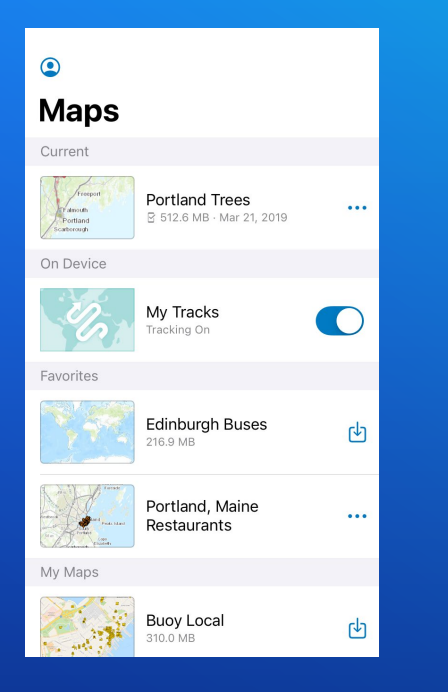

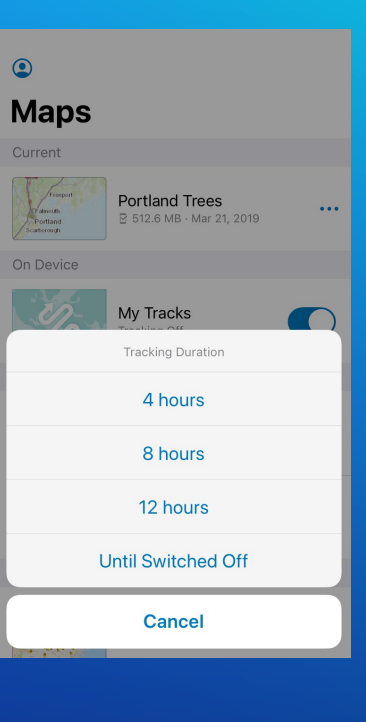

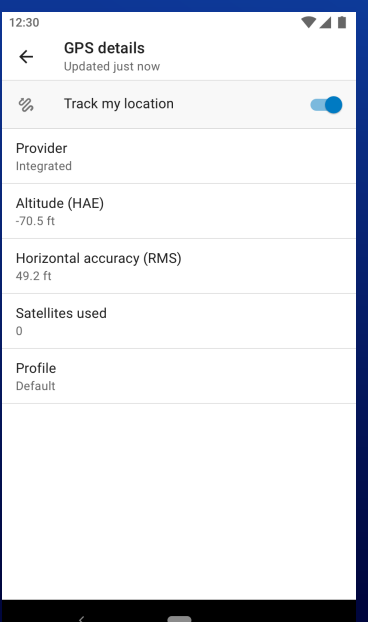

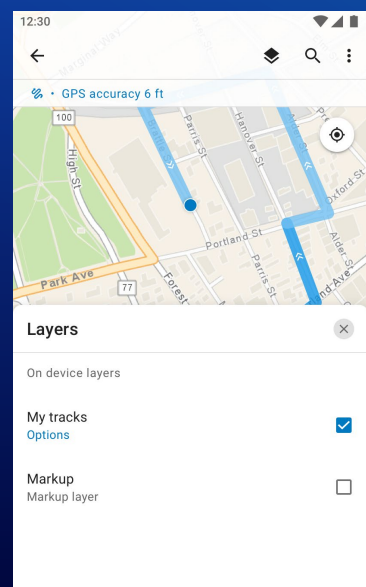

Track display and info

### **Viewing and interacting with tracks**

- Track lines can be displayed in any map
- Activity determines the color of the track line
- Chevron arrows indicate direction of travel
- Filter relevant tracks by timespan
- Tap a track line to reveal metadata for the nearest track point

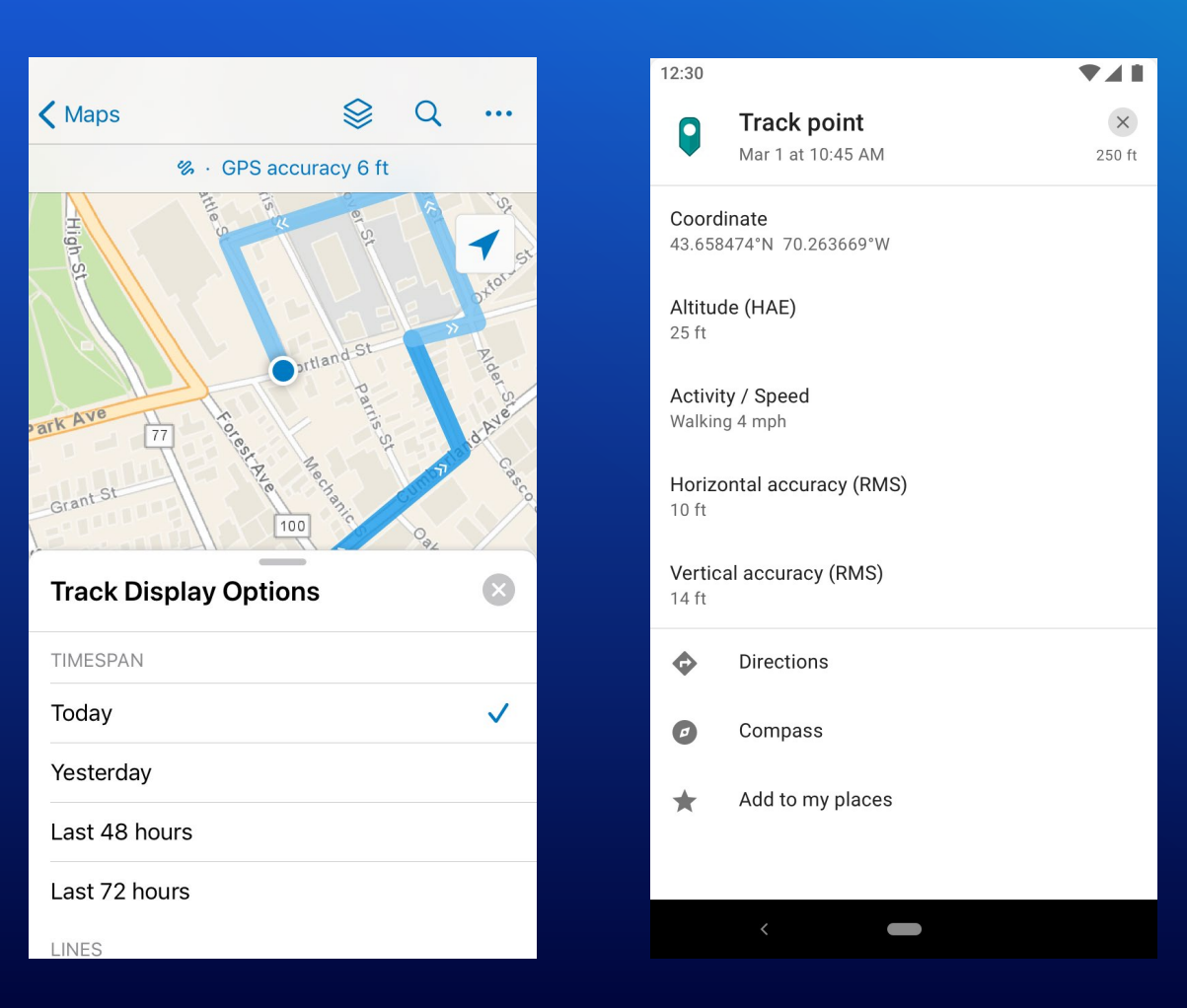

#### Logging

#### **In-app logging shows tracking events for:**

- Tracking toggled on/off
- Last Known Location (LKL) updates
	- Stationary or moving
- Track uploads
	- Success and failures
- Clearing of uploaded tracks
- URL scheme parameter details

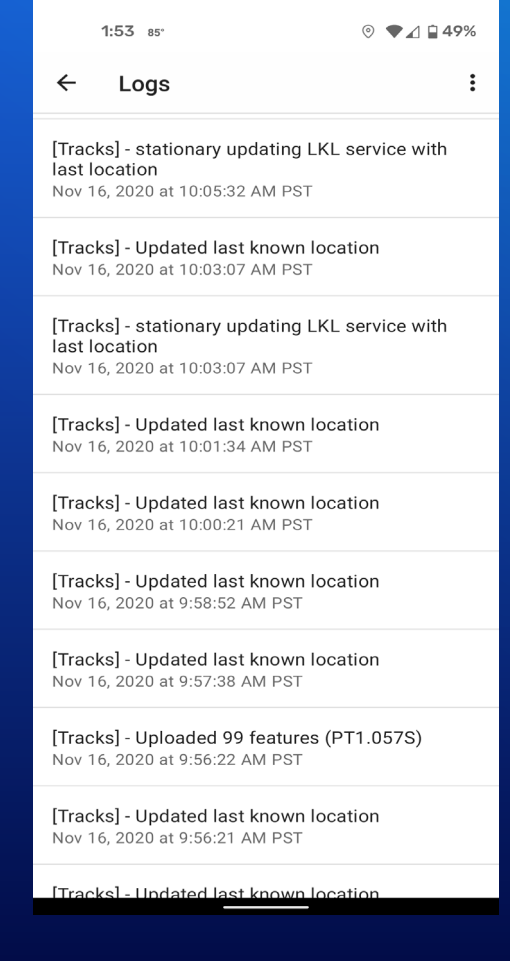

# **Demo**

Advanced Tracking Methods

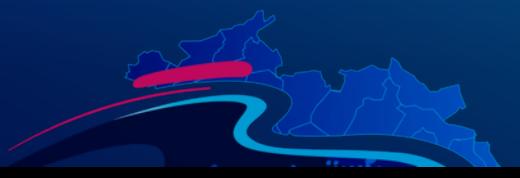

#### Advanced tracking methods

#### **MDM configurations**

- Define custom values for tracking specific parameters:
	- *trackingUploadTracksFrequency*
	- *trackingUploadLKLFrequncy*
- Overrides the defaults used in app
- Units defined in seconds

### **URL scheme**

- New reference context added for tracking:
	- referenceContext=track
- New parameters for passing tracking values:
	- trackingOn (set to *true* or *false*)
	- trackingDuration (in hours)

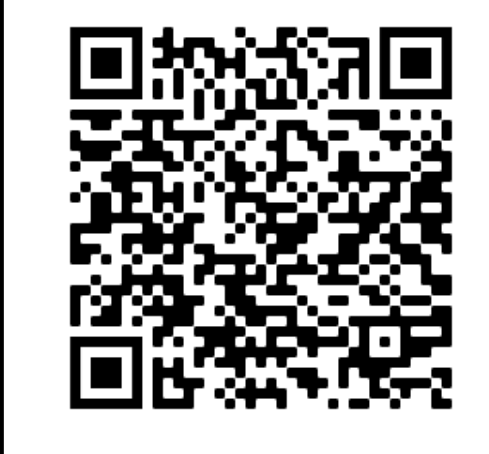

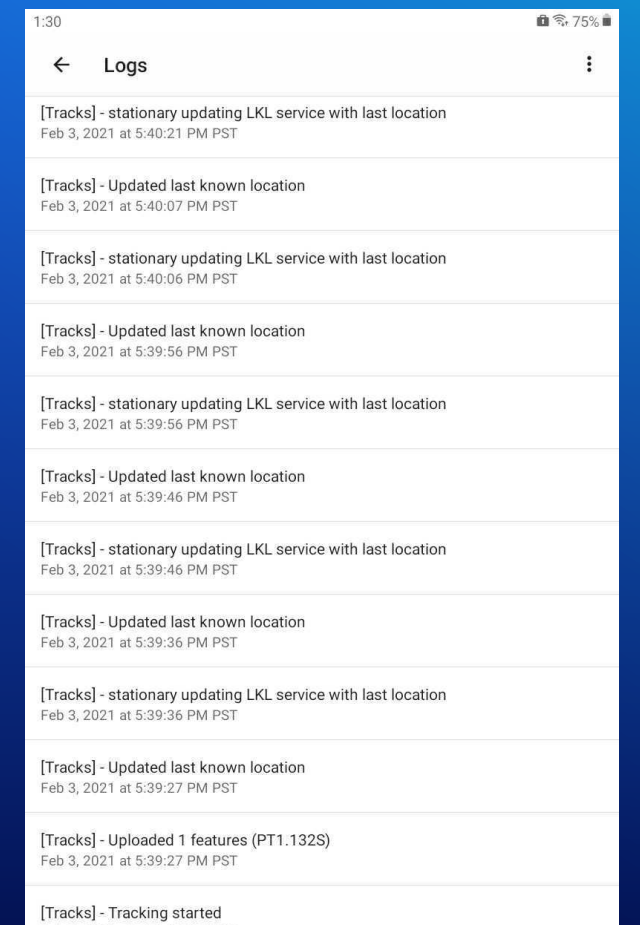

*https://fieldmaps.arcgis.app/?referenceContext=track&trackingOn=true&trackingDuration=120*

#### Advanced tracking methods

#### **More options to start tracking**

- Start and stop tracking using built in custom intents
	- *"Okay Google, Open ArcGIS Field Maps and start tracking"*
- Set durations for tracking not included in the UI
	- *"Okay Google…start tracking for 1 hour"*
- Set custom commands using Routines with Google Assistant or iOS Shortcuts

*\*Support for automations using iOS Shortcuts is on the roadmap*

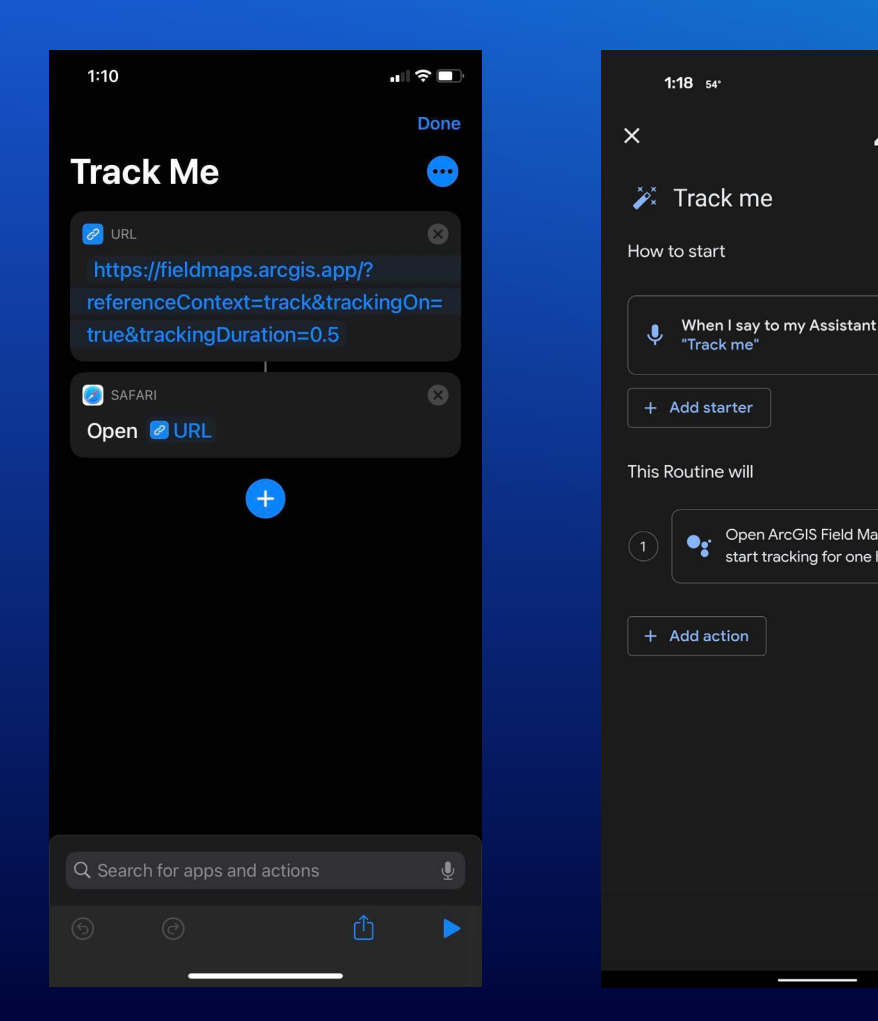

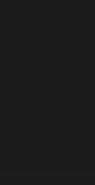

Save

 $\P$   $\Lambda$  198%

 $\Delta$ 

Open ArcGIS Field Maps and start tracking for one hou

□ 扫 :

#### Advanced tracking methods

### **Apple Watch companion app**

- Toggle tracking on and off from an Apple Watch
- Can set tracking duration from the watch
- Tracking state syncs between watch and phone
- Supports complications on the watch face for viewing current tracking status

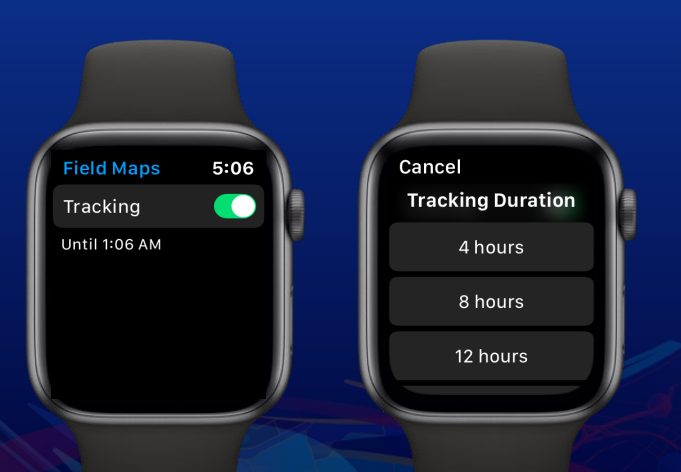

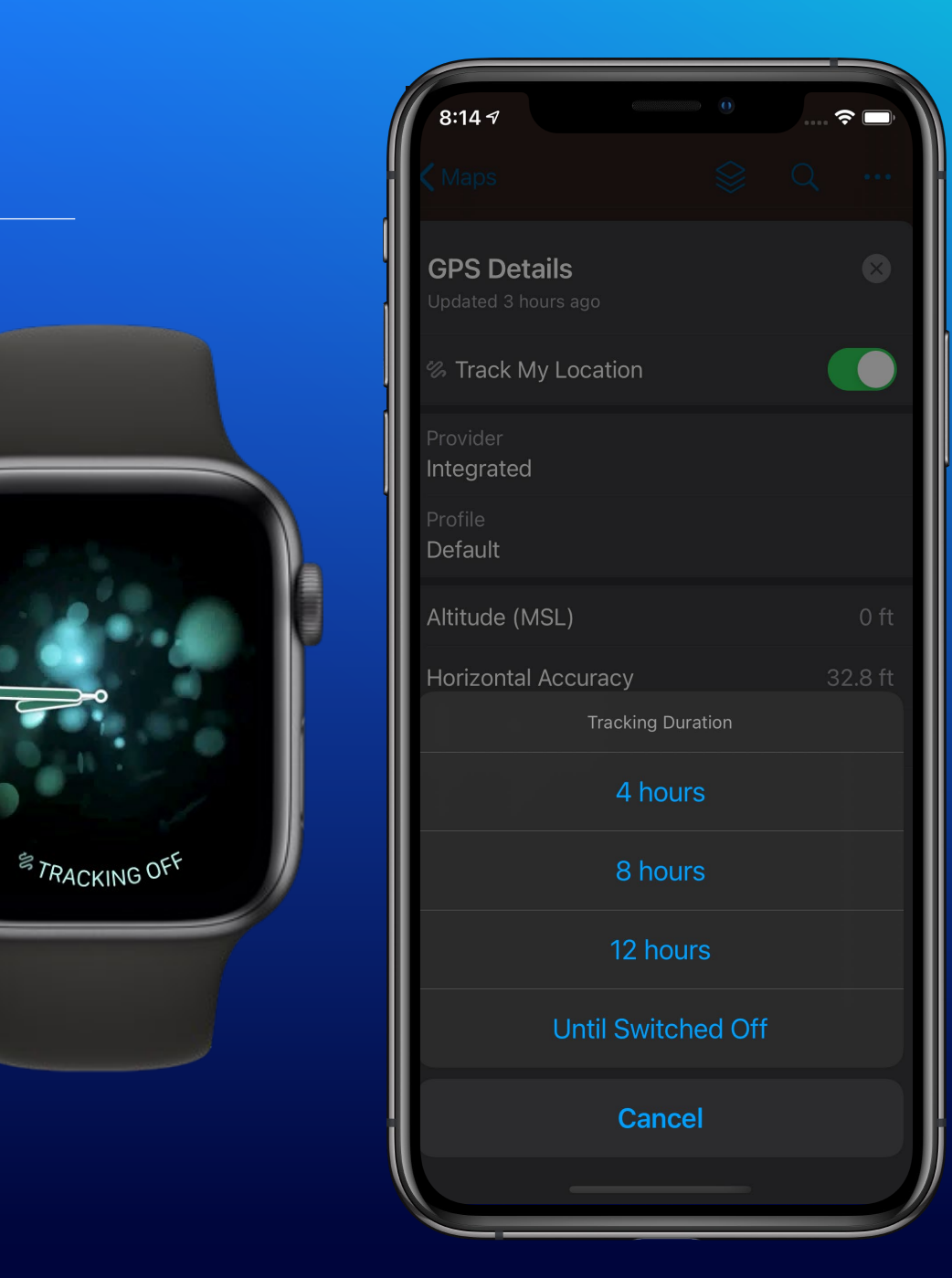

# **Demo**

Track Viewer Web App

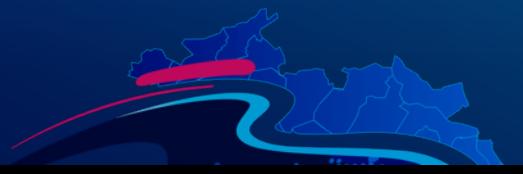

# **Track Viewer Web App**

#### View organizations tracks

- The same Web App used by Tracker is used by Field Maps for tracks
- Allows administrators to create track views, defining which user's tracks are included in the view and who can view those tracks.
- Mobile workers can only view their own tracks without further permissions
	- *view location tracks* privilege
	- *join organization groups* privilege
	- The track view must be shared with them

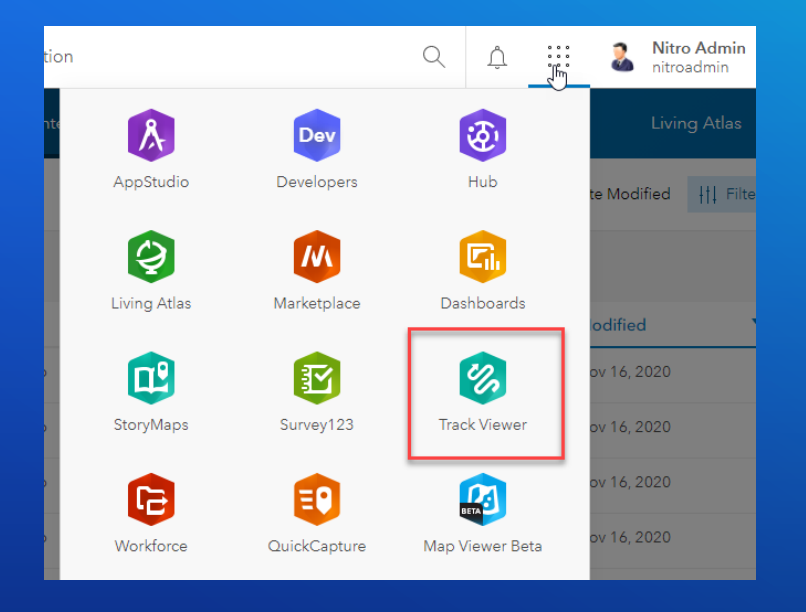

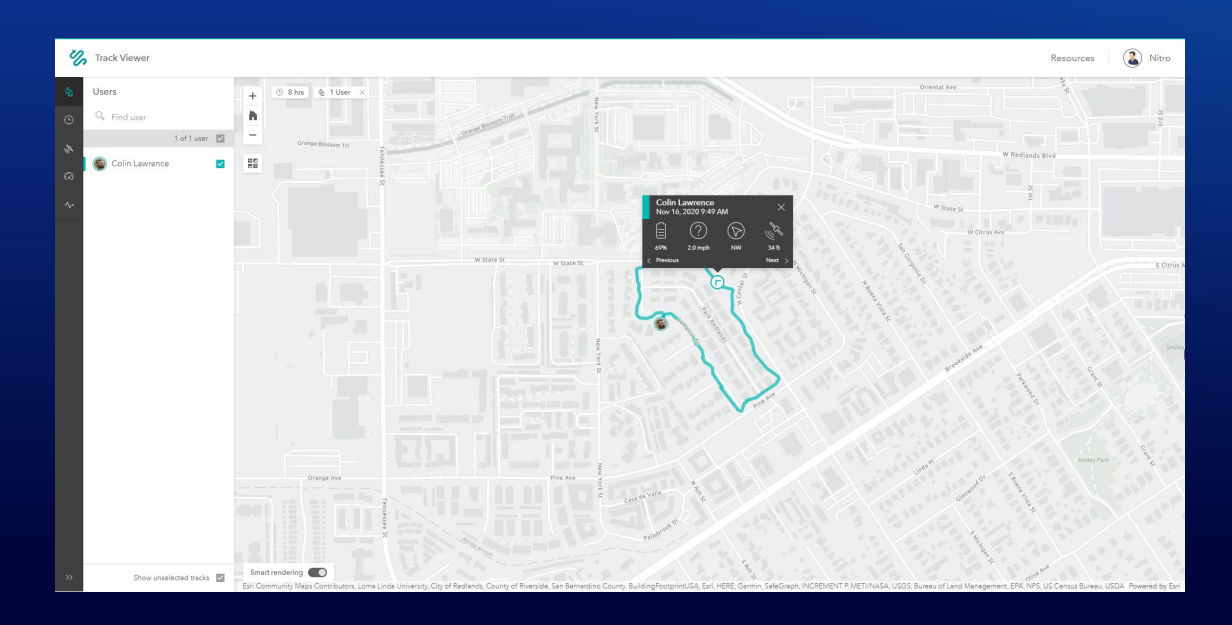

# **Analyzing Tracks**

 $\bullet$ 

#### Analysis

- Three main ways to analyze tracks
	- Using ArcGIS GeoAnalytics Server
	- Exporting & use ArcGIS Pro
	- Developing custom notebooks or scripts using the ArcGIS API for Python

#### Analysis

- GeoAnalytics Server
	- Enterprise only
	- Designed for high volumes of data
	- Distributed computation
	- Requires additional server(s)
	- Many out of the box tools (Reconstruct tracks, Find dwell locations, etc.)

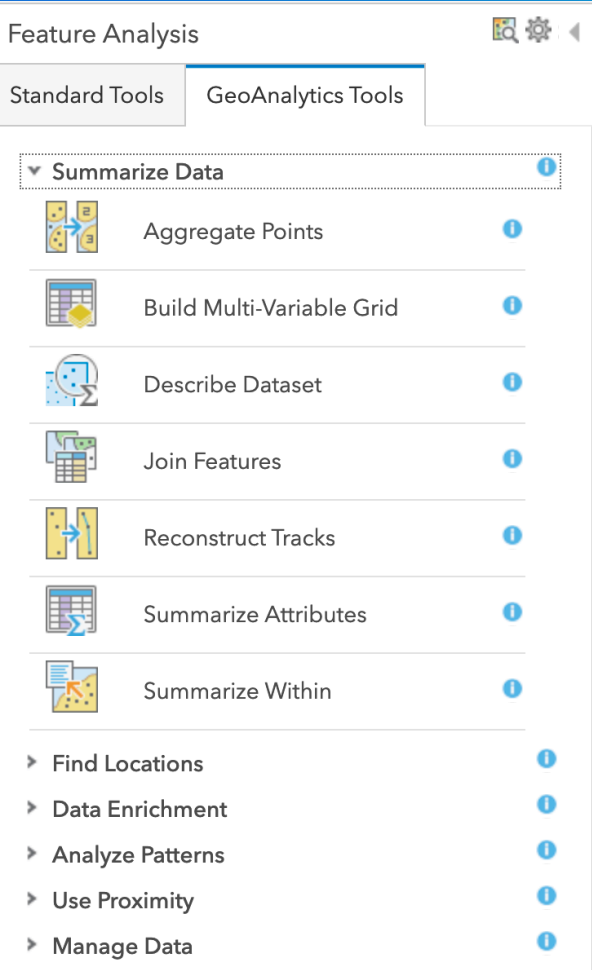

#### Analysis

- Exporting & analyze
	- Can use tools in ArcGIS Pro
	- May not be as performant as GeoAnalytics Server
	- Supports more customized workflows

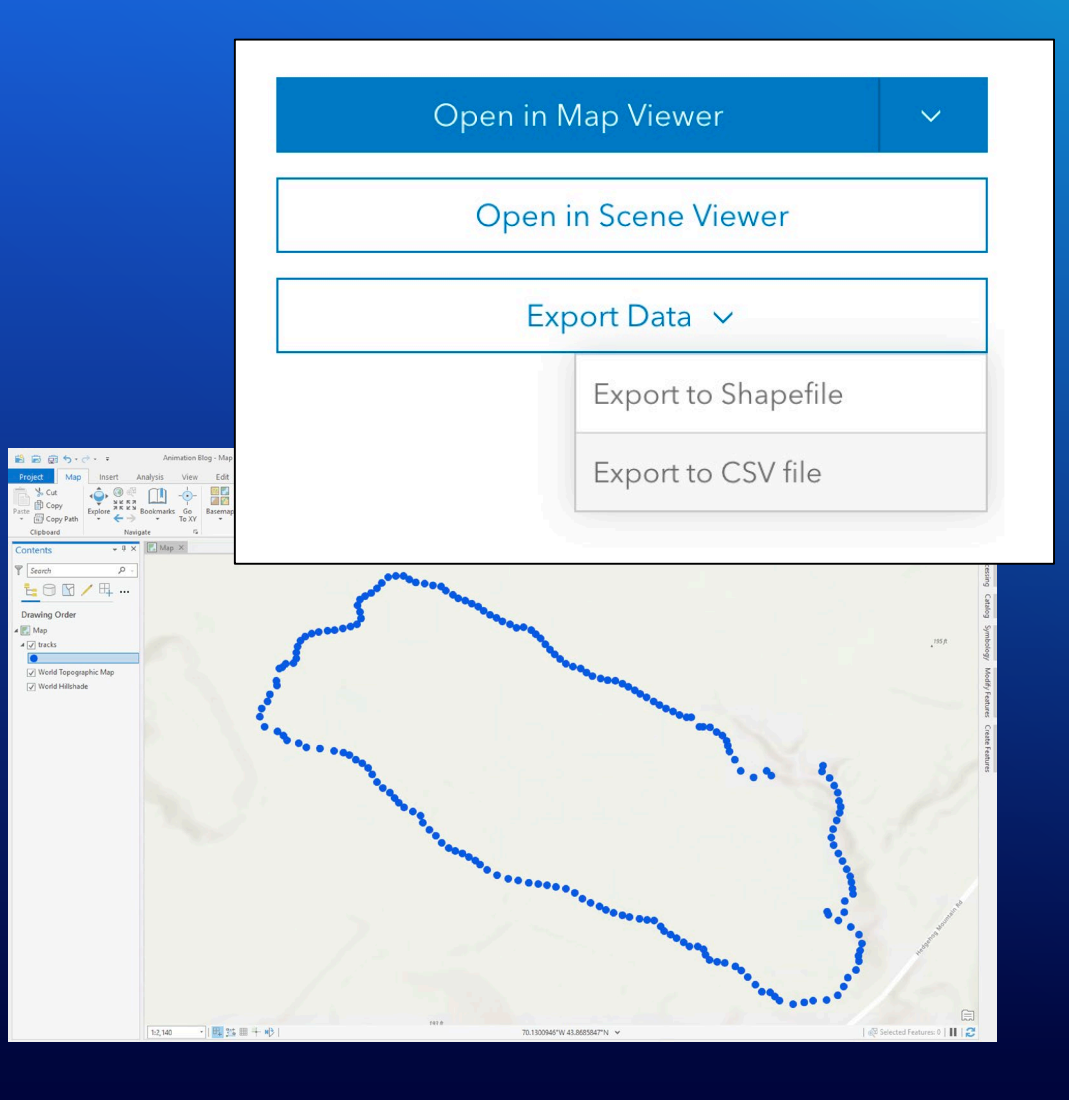

#### Analysis

- ArcGIS API for Python
	- There is a Tracker module in the ArcGIS API for Python
		- Manage location tracking
		- Create track views
		- **Query tracks**
	- Useful for specific repeatable tasks
		- Identify inspected assets
		- Exporting tracks on a schedule
		- Custom track-line creation
	- Examples provided on GitHub

In  $[5]$ : buildings\_df["BUFFERED"] = buildings\_df["SHAPE"].geom.buffer(15) # Set the new column as the geometry so it will be used when rendering the map buildings df.spatial.set geometry("BUFFERED") buildings  $df$ . spatial.sr = sr  $m = \text{create webmap}(tracks \text{ layer, buildings df})$ 

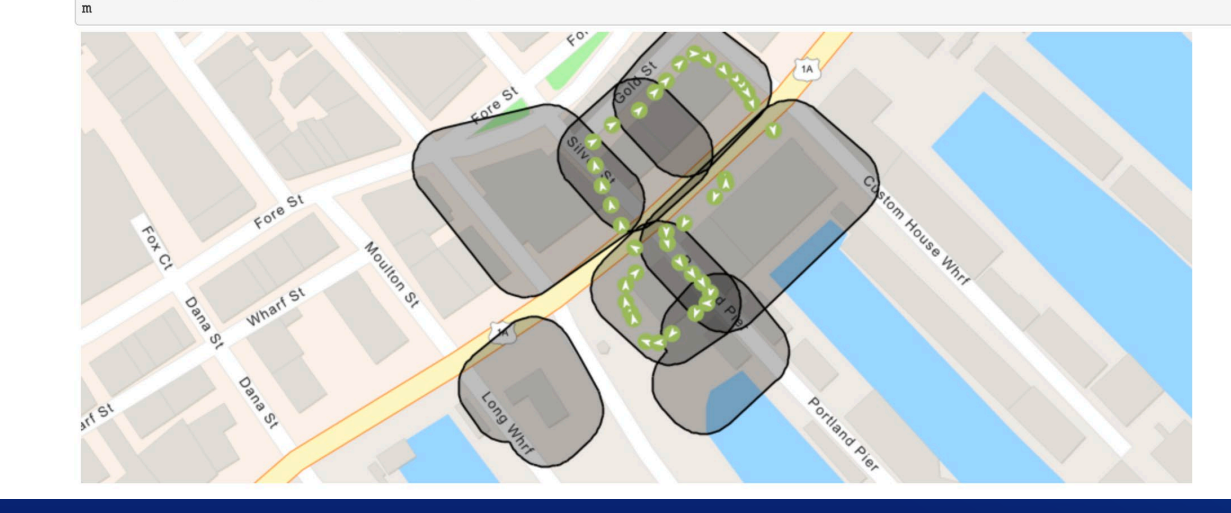

# **Analyzing Tracks Demo**

What's Next

- Improved visualization in other web applications (Map Viewer, Dashboards, etc)
- Analysis in ArcGIS Online
- More ways to start/stop tracking
	- Defined as part of a map
	- When entering/existing an area
- Ability to tag or categorize tracks
- Improved integration with high accuracy receivers

# Field Maps | Thank You

Resources:

- Product Page **<https://www.esri.com/en-us/arcgis/products/arcgis-field-maps/overview>**
- Documentation Website **<https://www.esri.com/en-us/arcgis/products/arcgis-field-maps/resources>**
- GeoNet Community Group **<https://community.esri.com/t5/arcgis-field-maps/ct-p/arcgis-field-maps>**
- GitHub Repository **<https://github.com/Esri/tracker-scripts>**
- ArcGIS Ideas website **<https://community.esri.com/community/arcgis-ideas/>**

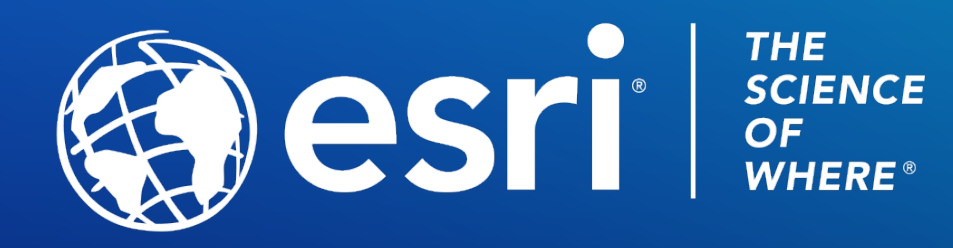

Copyright © 2021 Esri. All rights reserved.

Please provide your feedback for this session by clicking on the session survey link directly below the video.